**AutoCAD Crack Patch With Serial Key Download [2022]**

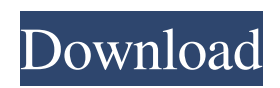

This article discusses the following AutoCAD Crack Mac 2019 features: Create and publish tables and plots Nuances Customize text styles and manipulate multiple formats Shape and draw objects Display and manipulate charts Draw and edit maps Vectorize, rasterize, and convert between vector and raster formats Apply engineering and architectural drawing symbols Object snaps Equivalent axis Project 3D geometry to a 2D drawing Select and manage layers Import and export file formats This article provides information on the features of AutoCAD Crack Keygen that are covered in this AutoCAD tutorial. AutoCAD tutorials are written with a novice user in mind. No prior knowledge of AutoCAD is assumed. Create and publish tables and plots To create a table, open the Table Editor window. The Table Editor window is found in the Tables panel. The Table Editor window displays a document that contains a drawing area. To create a table, click a drawing area. The cursor changes to a plus sign and the Table Editor

window is activated. Drag the cursor to place a row. As you drag, the Table Editor window displays a new row and moves the previous row down. To create a table that contains a title, click a drawing area to activate the Table Editor window. In the Table Editor window, type a table title in the Table Title field. Select a drawing area for the table. (You can select only one area at a time.) To create a table that contains a title, click the Drawing List or the Drawing List view tab in the Table Editor window. In the Drawing List

view, click a drawing area to activate

the Table Editor window. In the Table Editor window, type a table title in the Table Title field. To create a table that contains a title, click a drawing area. In the Table Editor window, type a table title in the Table Title field. In the Drawing List view, right-click any selected area and select Table to open the Table Editor window. Type a table title in the Table Title field. To publish a table, drag a drawing area, hold down the Shift key, and drag. The Table Editor window displays a dialog box with a Publish dialog box. In the Publish dialog box, select a

## file format, publication area, and publication settings. After you have selected these settings, you can publish the table.

**AutoCAD Free Registration Code Download Latest**

In the above languages, the dialogs are often accessed directly by their names in the drawing. In Cracked AutoCAD With Keygen LT, this does not work, and each dialog has a unique name (e.g. DrawElements is DialogDrawElements); however, "DrawElements" is the short name that appears on the drawing to which the dialog belongs. All graphics objects (lines, circles, arrows, text, objects, etc.) are user-defined. The user can define a text string or symbol, edit an existing one, or create a new symbol. The user can also edit a series of linetypes, or define a new linetype and edit the settings for a series of linetypes, e.g., change the color of an entire category of linetypes. Objects like lines and text are editable either by specifying a string of text or by using a graphic mode. Graphic modes consist of a set of properties to define the appearance of the shape.

A property can be selected from the object properties dialog, and an object may have more than one property selected simultaneously. A shape may also have multiple properties simultaneously. For example, a property may specify color, linetype and lineweight. A shape may be divided into a number of segments. These may be simple segments (e.g., line segments, arc segments, etc.), or compound segments that are made up of other shapes. A compound segment may be a rectangle, a circle, a freeform shape, or a polyline. A polyline

consists of multiple segments connected by straight lines. The user may create the segments and modify the properties of the segments, or use predefined segments. Other properties of a shape include the fill color and opacity. These properties are set for a line, circle, polyline, arc, and so on. A fill color is a color or pattern that will be applied to a shape. The fill color is a solid color (e.g., white or black), or the color of an image. An opacity is a transparency level for the fill color. A feature may be a graphical element (e.g. line, arc, etc.) or a

collection of features (e.g., spline). For example, a spline may be used to generate a curve to determine the path of an object. A feature may have a stroke that defines its color and linetype. A stroke may be applied to a collection of features. a1d647c40b

**AutoCAD Crack** 

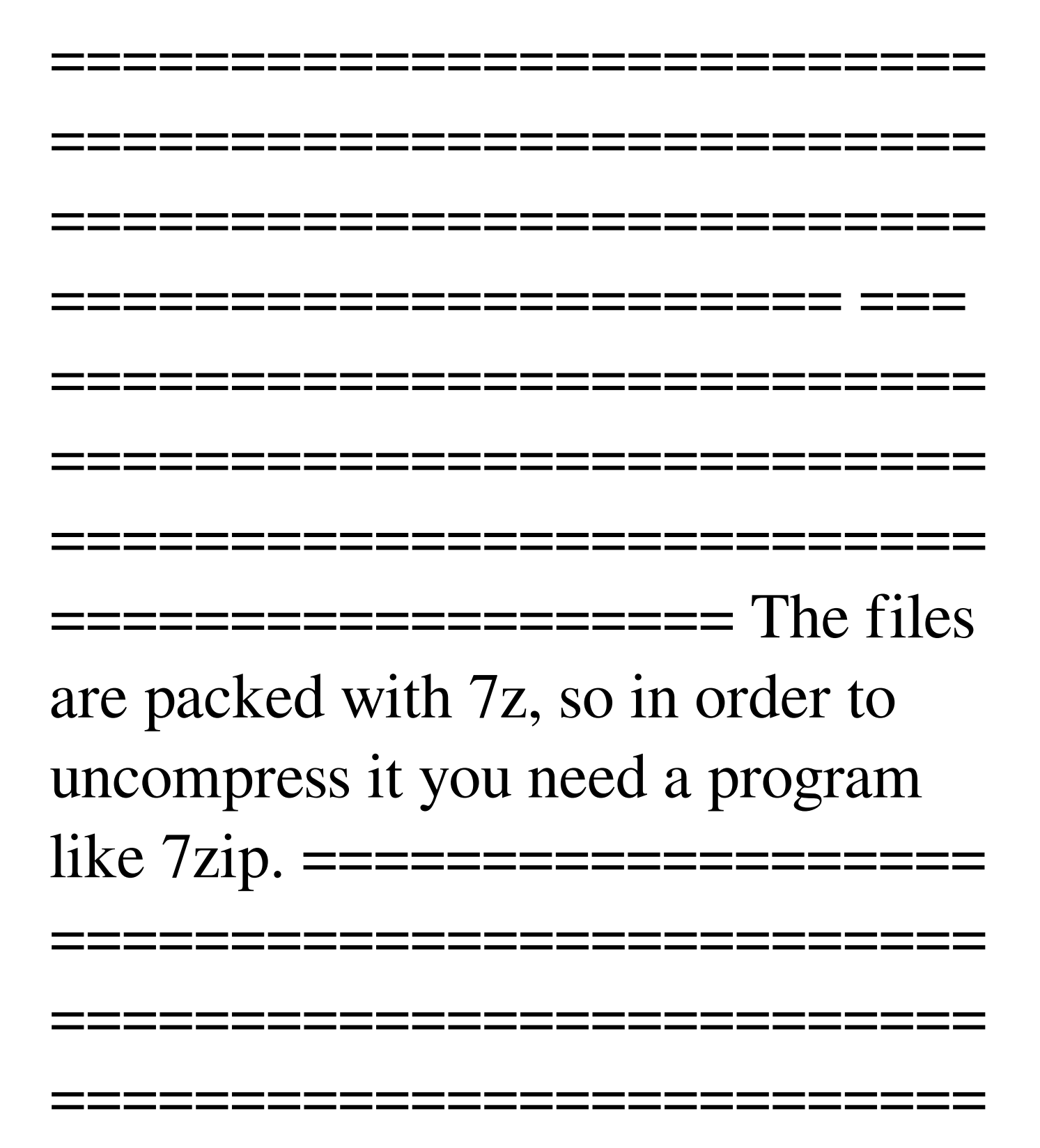

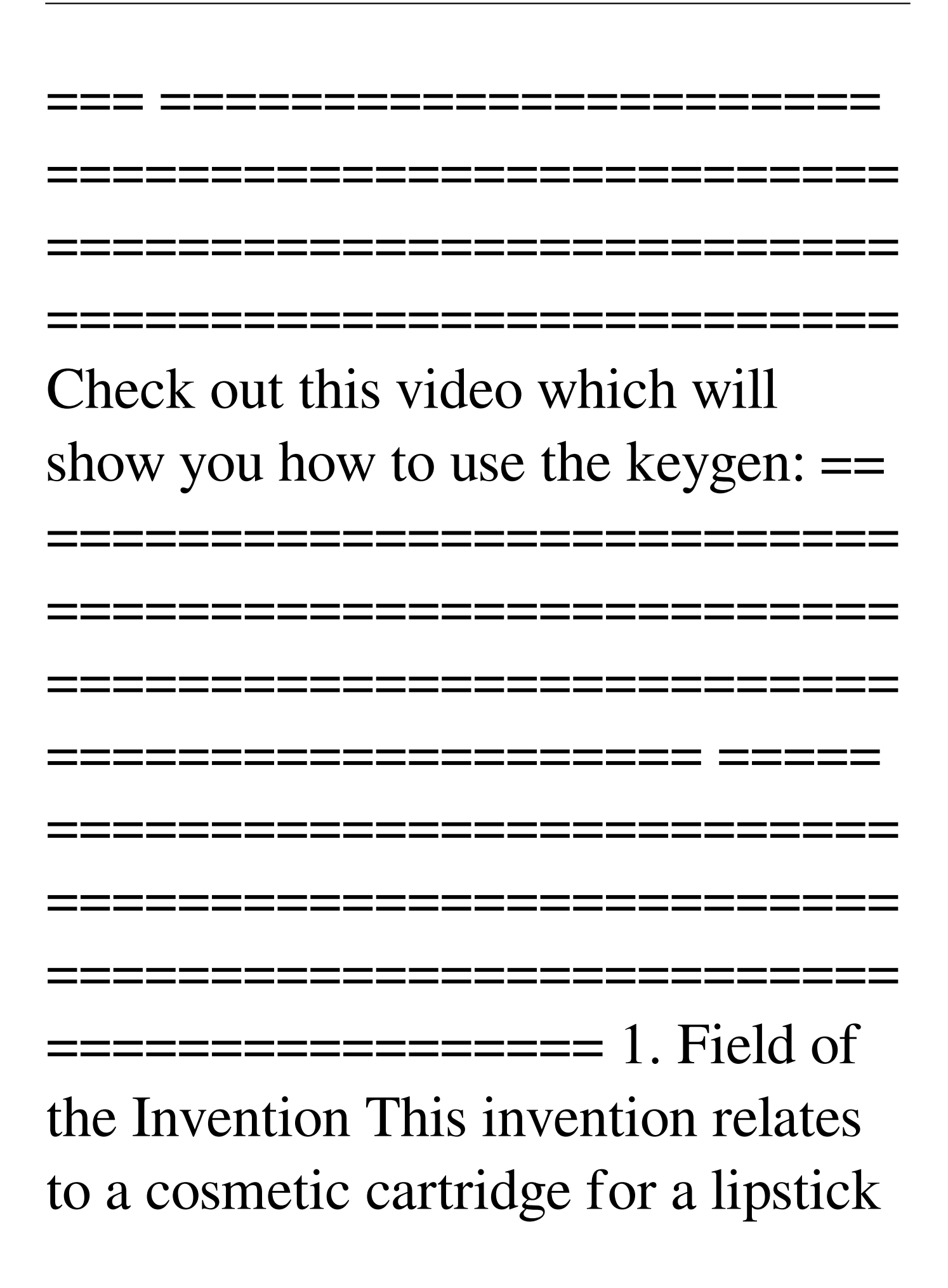

comprising a lipstick body contained within a container and a top cap provided with a cosmetic feeding channel for dispensing the lipstick from the lipstick body. 2. Related Art To form a lipstick having a lipstick body and a cosmetic feeding channel, a lipstick body containing a lipstick base, e.g., pigment and resin, is usually formed and then a cosmetic feeding channel is formed on a top cap provided with a thread to correspond to the thread formed on a container to which the top cap is attached. An example of a cosmetic cartridge to which the invention is

directed is disclosed in U.S. Pat. No. 4,902,148, issued Feb. 20, 1990 to Yoshida et al. U.S. Pat. No. 4,902,148 relates to a cosmetic cartridge comprising a lipstick body, a container, a lip rim and a top cap. The lipstick body includes a lipstick base containing pigment and resin, which is formed into a tube shape. The container has a lip rim and a thread formed on an inner surface. A cosmetic feeding channel, i.e., a lipstick opening, is formed on the lip rim of the container. The top cap has a similar thread formed on an inner surface and an engaging part

## engaging the thread of the container. The thread on the lip rim of the container and the thread on the top cap are positioned to correspond to each other, and the thread on the lip rim of the container and the engaging part are engaged with each other to fit the cosmetic feeding channel of the top cap to the lipstick opening of the container. In this conventional cosmetic cartridge, the thread formed on the lip rim of the container and the thread on the top cap are engaged with each other. However, the threads cannot be easily fitted to each other and there

is a gap between the lip rim of the container and the top cap. Accordingly, foreign materials, for example, dust, may enter the cosmetic feeding channel and the lipstick may not be smoothly

**What's New in the AutoCAD?**

Markup Assist is a new and improved version of the existing Markup tool. (video: 1:45 min.) Enhanced Workflow Manager: Simplify and automate the entire workflow with the Workflow Manager. (video: 4:42 min.) Save time and avoid errors by automatically connecting AutoCAD to connected programs and work files, and executing commands automatically. (video: 3:13 min.) Save time and avoid errors by automatically updating your drawing to the correct drawing template. (video: 3:14 min.) Save time and avoid errors by automatically connecting AutoCAD to work files and linked files. (video: 3:07 min.) Linked Files: Link files and folder from other applications, including other AutoCAD versions and thirdparty CAD programs and software.

## (video: 2:28 min.) AutoCAD in Your Browser: Download, install, and run AutoCAD in your web browser. Open native AutoCAD drawings directly in your browser, or share web-based AutoCAD drawings with others by using simple URLs. (video: 2:03 min.) Use the Design Space web-based drawing canvas and AutoCAD Online to access your drawings from your computer, tablet, or smartphone. (video: 3:32 min.) Create Predefined Symbols: Define, edit, and reuse symbols in AutoCAD with predefined properties, including font, alignment, and color. (video:

3:30 min.) Create Custom Linetypes: Build your own linetypes from existing linetypes and add them to the drawing. (video: 3:28 min.) Create Layouts: Add cross-hairs to a drawing to create a layout for a blueprint, schedule, or other drawing. (video: 1:57 min.) Create 3D Views: Create 3D views that depict your models in your drawings. (video: 1:53 min.) Create and Edit Styles: Customize the appearance of your drawings and text by defining text styles. (video: 1:53 min.) Create Workflows: Organize your work into logical steps with the Workflow

Manager. (video: 2:20 min.) Save time and avoid errors by setting the steps in your workflow automatically. (video: 2:

Discord Server Get more of your friends into the game faster than ever. Description We've finally gotten around to it, after a lot of procrastination and work. The mod is called Wild Oats, and it's a three mode trainer. The goal is to get as many characters in a guild as possible and while doing so, earn as many Gachapon rewards as possible. If you're on a level 10+ server, we've optimized the mod to take advantage of the system and make sure everyone gets

## Related links: